### Introduction à Xpress

#### MHT 423 : Modèles et méthodes d'optimisation

Andrew J. Miller Dernière mise à jour: April 1, 2010 [Utilisation d'Xpress](#page-2-0)<br>0000000000

### Dans ce fichier...

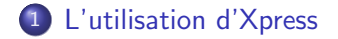

[Utilisation d'Xpress](#page-2-0)<br>0000000000

<span id="page-2-0"></span>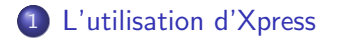

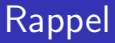

Le logiciel peut se télécharger à [http://optimization.fico.](http://optimization.fico.com/student-version-of-fico-xpress.html) [com/student-version-of-fico-xpress.html](http://optimization.fico.com/student-version-of-fico-xpress.html). Le dossier à télécharger comprend

- l'executable
- **e** documentation
- beaucoup de fichiers exemples
- $\bullet$  ...

### Documentation

- Les transparents de ce cours ne sont pas une référence complète de documentation! Il s'agit plutôt d'un rappel de certaines choses importantes.
- Beaucoup de documentation est disponsible avec le logiciel.
- **E**n revanche, vous êtes *invités* à faire copier/coller avec tous les fichiers que je mets à votre disposition

# Bloque de déclarations

- **Il faut** déclarer ici toutes les indices et toutes les variables.
- Il est fortement conseillé de déclarer ici toutes les données, les contraintes, et l'objectif.

La déclaration de toutes les éléments qu'on va utiliser après dans le code est une très bonne pratique.

Ca aidera énormément à éviter et trouver des erreurs après.

# Types dans Xpress

- integer : données entières
- o real : données réelles
- mpvar : variable
- **Inctr : une fonction linéaire**; utilisé pour l'objectif et les contraintes

# Un peu de vocabulaire

Notez bien la syntaxe de

- la commande sum
- le boucle forall
	- utilisation de in
	- · placement de do et end-do
- la commande writeln
- la commande getsol ... très important!

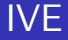

Très utile :

- **•** Fenêtre "Project Explorer"
	- Après compilation, vous voyez ici toutes les entités créées par le compilateur.
- **•** Fenêtre "Information"
	- Après compilation, vous voyez ici les messages donnés par le compilateur. Ce fenêtre est très pratique pour trouver des erreurs de syntaxe.
- **•** Fenêtre "Run"

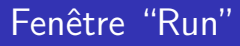

Les informations dans ce fenêtre sont disponsibles pendant et après la resolution du problème.

- Onglet "Output/Input"
	- Information standarde sortie par Xpress
	- Information sortie par des commandes "writeln"
- **•** Onglet "Stats"
	- Statistiques globales sur le modèle et le processus de resolution
	- Note : Pas d'information sur chaque variables/contrainte

## Fenêtre "Run"

**·** Onglet "Matrix"

Certaines des informations de cet onglet sont toujours disponible. Certains ne sont pas disponsible lorsqu'il s'agit d'un problème avec des variables entières.

- "Sketch": vue globale de la matrice définissant le problème
- "Column view": information détaillé pour chaque variable

Lorsque le problème est un programme linéaire pure, il s'affiche la valeur du coût réduit de chaque variable (ou équivalemment, la valeur de l'écart dans la contrainte duale associé).

• "Row view": information détaillé pour chaque contrainte

Lorsque le problème est un programme linéaire pure, il s'affiche la valeur de la variable duale dans la solution duale optimale.

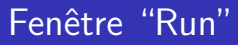

Certains des onglets affichent des informations seulement pour des problèmes avec variables entières.

- Onglet "BB tree" : Pour des problèmes MIP, l'arbre de recherche de branch-and-bound
- Onglet "Solutions" : Pour des problèmes MIP, toutes les solutions réalisables complètes
- . Onglet "MIP Search" : Pour des problèmes MIP, On voit ici la convergence des bornes supérieures et inférieures

La commande exportprob génère ce fichier:

```
exportprob(1, "Monet", total_probit)
```
La première argument doit être ou  $1$  (problème de maximisation) ou 0 (problème de minimisation). Sinon, le fichier sera généré dans un format moins lisible.

La deuxième argument spécifie le nom du fichier généré.

La troisième argument doit être le nom de l'objectif.

Ce fichier peut être très utile pour vérifier que le modèle est correcte. Si on a introduit des betises dans le modèle, il est souvent possible de les trouver ici.

## A souvenir

- L'utilisation de Xpress
	- syntaxe : types des entités, boucles, etc.
	- · bonnes pratiques (surtout déclarations et définitions)
- Modéles différents